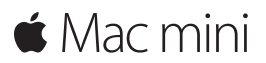

**คู่มือการเริ่มต้นใช้งานด่วน**

#### **ยินดีต้อนรับสู่ Mac mini ของคุณ ให้เราแสดงสิ่ งต่างๆ ให้คุณดู**

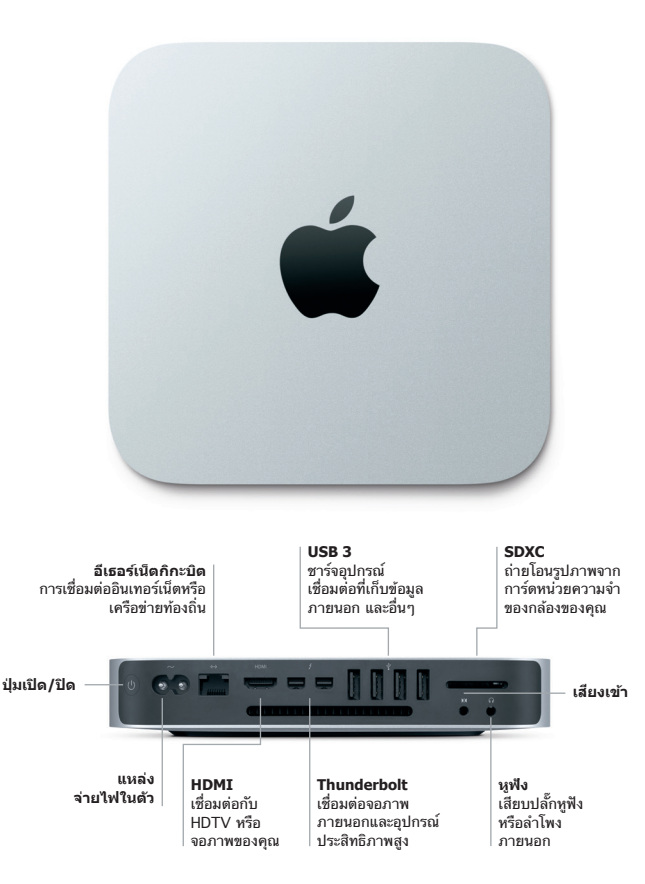

## **เริ่มต้นกันเถอะ**

กดปุ่มเปิด/ปิดเพื่อเริ่มใช้งาน Mac mini ของคุณ และตัวช่วยเหลือการตั้งค่าจะแนะนำ คุณผ่านขั้นตอนง่ายๆ เพียงไม่กี่ขั้นตอนเพื่อให้คุณพร้อมใช้งาน ผู้ช่วยตั้งค่าจะช่วยเหลือ คุณในการเชื่อมต่อเครือข่าย Wi-Fi ของคุณและสร้างบัญชีผู้ใช้ และทำ ได้แม้กระทั่งถ่าย โอนเอกสาร อีเมล รูปภาพ เพลง และภาพยนตร์ของคุณจาก Mac หรือพีซีเครื่องอื่นไป ยัง Mac ของคุณได้

คุณสามารถลงชื่อเข้าด้วย Apple ID ของคุณไดในผู้ช่วยตั้งค่า สิ่งนี้จะตั้งค่าบัญชีของ คุณใน Mac App Store และ iTunes Store และในแอพ เช่น ข้อความ และ FaceTime เพื่อให้แอพเหล่านั้นพร้อมใช้งานในครั้งแรกที่คุณเปิด ตัวช่วยเหลือการ ตั้งค่ายังตั้งค่า iCloud เพื่อให้แอพ เช่น เมล รายชื่อ ปฏิทิน และ Safari มีข้อมูลล่าสุด ของคุณทั้งหมด ถ้าคุณไม่มี Apple ID คุณก็สามารถสร้างได้ในผู้ช่วยตั้งค่า

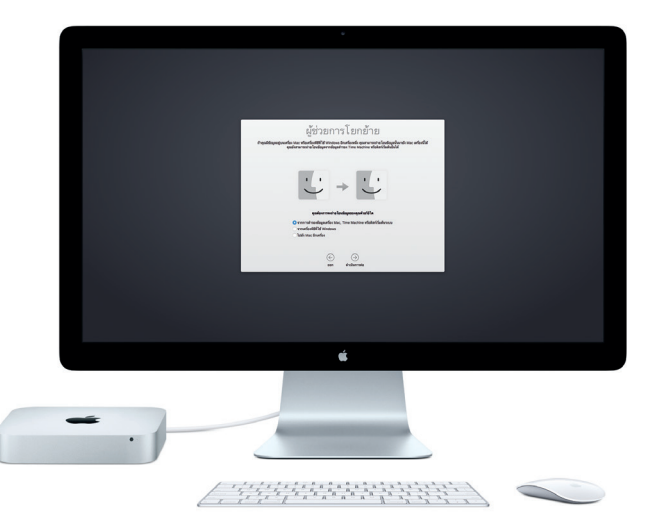

หากต้องการเรียนรู้เพิ่มเติมเกี่ยวกับการถ่ายโอนไฟล์ไปที่ Mac เครื่องใหม่ของคุณ ให้ไปที่ [support.apple.com/th-th](http://support.apple.com/th-th)

## **ทำ ความรู้จักกับเดสก์ท็อปของคุณ**

เดสก์ท็อปคือที่ที่คุณสามารถค้นหาทุกสิ่งและทำ ทุกอย่างใน Mac ของคุณ Dock ที่ด้าน ล่างของหน้าจอเป็นที่สำ หรับเก็บแอพ ที่คุณใช้บ่อยที่สุด Dock ยังเป็นที่ที่คุณสามารถ เปิดการตั้งค่าระบบ ซึ่งจะให้คุณปรับแต่งเดสก์ท็อปของคุณและการตั้งค่าอื่นๆ ของคุณ ด้วยตัวเอง คลิกไอคอน Finder เพื่อเข้าถึงไฟล์และโฟลเดอร์ของคุณทั้งหมด

แถบเมนูที่ด้านบนสุดมีข้อมูลที่มีประโยชน์เกี่ยวกับ Mac ของคุณ คลิกไอคอน Wi-Fi เพื่อตรวจสอบสถานะของการเชื่อมต่ออินเทอร์เน็ตไร้สายของคุณ Mac ของคุณจะ เชื่อมต่อกับเครือข่ายที่คุณเลือกในระหว่างการตั้งค่าโดยอัตโนมัติ Siri พร้อมให้ความ ้ช่วยเหลือคุณอยู่เสมอเมื่อค้นหาข้อมูล ระบุตำแหน่งไฟล์ และทำงานหลายงานให้สำเร็จ ใน Mac ของคุณโดยเพียงแค่ใช้เสียงของคุณ\*

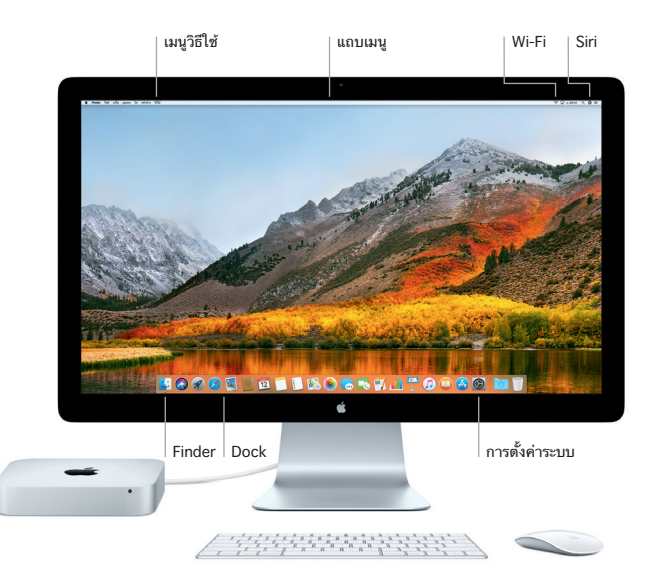

### **การใช Mac และอุปกรณ์ iOS ร่วมกัน ้**

เมื่อคุณลงชื่อเข้า iCloud ใน Mac และอุปกรณ์ iOS\* ทั้งสองเครื่องจะจำ กันได้เมื่ออยู่ ใกล้กัน ซึ่งจะเปิดใช้งานคุณสมบัติต่าง ๆ ที่เยี่ยมยอด ข้อความ SMS ที่ส่งไปที่ iPhone ของคุณจะปรากฏในแอพข้อความบน Mac ของคุณ คุณจึงสามารถติดตามบทสนทนา ทั้งหมดของคุณได้ ด้วย Instant Hotspot เครื่อง Mac ของคุณจึงสามารถใช้ ฮอตสปอตส่วนบุคคลใน iPhone ของคุณได้โดยอัตโนมัติ และด้วย Handoff คุณจะ สามารถเริ่มทำ กิจกรรมใน Mac ของคุณแล้วเลือกทำ ต่อจากส่วนที่คุณทำ ค้างไว้ได้ใน อุปกรณ์ iOS ของคุณ และในทางกลับกัน

**คลิปบอร์ดกลาง**

คัดลอกแล้ววางเนื้อหาไปที่อุปกรณ์ Apple และจากอุปกรณ์ Apple ที่อยู่ใกล้เคียงซึ่ง ลงชื่อเข้าด้วย Apple ID เดียวกัน

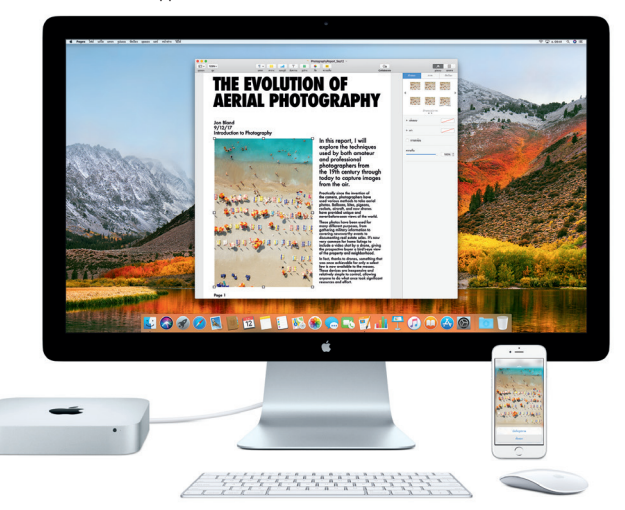

\*ต้องใช้อุปกรณ์ที่ใช้ iOS 8 ขึ้นไป Mac และอุปกรณ์ iOS ของคุณต้องลงชื่อเข้าในบัญชี iCloud เดียวกัน

### **โน้ตสำ คัญ**

โปรดอ่านเอกสารนี้และข้อมูลความปลอดภัยในคู่มือ**ข้อมูล Mac mini** อย่างละเอียด ก่อนที่คุณจะใช้คอมพิวเตอร์ของคุณเป็นครั้งแรก

#### **สำ รองข้อมูลของคุณ**

คุณสามารถสำ รองข้อมูล Mac mini ของคุณโดยใช้ Time Machine ซึ่งเป็นเครื่องมือ ี สำรองข้อมูลที่มีมาให้ใน macOS และใช้งานร่วมกับอุปกรณ์จัดเก็บข้อมูลภายนอก เช่น AirPort Time Capsule (จำ หน่ายแยกต่างหาก) ได้ เปิดการตั้งค่าระบบ แล้วคลิก ไอคอน Time Machine เพื่อเริ่มต้นใช้งาน

# **เรียนรู้เพิ่มเติม**

สำ หรับคำ แนะนำ ในการตั้งค่าและใช้งาน Mac mini ของคุณ โปรดดูคู่มือ**สิ่งสำ คัญใน Mac mini** ในการดูคู่มือ**สิ่งสำ คัญใน Mac mini** ใน iBooks ให้เปิด iBooks คลิก "iBooks Store" จากนั้นค้นหา "สิ่งสำ คัญใน Mac mini"

คุณยังสามารถค้นหาคำ ตอบให้กับคำ ถามของคุณ รวมถึงขั้นตอนและข้อมูลในการ แก้ไขปัญหาได้ในวิธีใช้ Mac คลิกไอคอน Finder คลิก วิธีใช้ ในแถบเมนู แล้วเลือก วิธี ใช้ Mac

# **บริการชวยเหลือ ่**

สำหรับข้อมูลโดยละเอียดเกี่ยวกับบริการช่วยเหลือ ให้ไปที่ [www.apple.com/th/](http://www.apple.com/th/support/macmini) [support/macmini](http://www.apple.com/th/support/macmini) หรือในการติดต่อ Apple โดยตรง ให้ไปที่ [support.apple.com/th-th/contact](http://support.apple.com/th-th/contact)

# **การกู้คืนซอฟต์แวร์ของคุณ**

ถ้าคุณมีปัญหาเกี่ยวกับ Mac mini ของคุณ ยูทิลิตี้ macOS จะสามารถช่วยให้คุณกู้คืน ซอฟต์แวร์และข้อมูลของคุณจากข้อมูลสำ รอง Time Machine หรือติดตั้ง macOS ี และแอพของ Apple อีกครั้งได้ ในการเข้าถึงยูทิลิตี้ macOS ให้เริ่มการทำงานเครื่อง คอมพิวเตอร์ของคุณใหม่พร้อมกดปุ่ม Command และ R ค้างไว้

อุปกรณ์ป้อนข้อมูลที่แนะนำ มีจำ หน่ายแยกต่างหาก Siri อาจไม่มีให้ใช้ได้ครบทุกภาษาหรือครบทุกพื้นที่ และ คุณสมบัติต่างๆ อาจแตกต่างกันตามพื้นที่

TM และ © 2017 Apple Inc. สงวนสิทธิ์ทุกประการ Designed by Apple in California. Printed in XXXX TH034-02272-A